## CD/USB 接收机固件升级指南

#### 简介

- 本文介绍了CD/USB接收机固件升级的步骤和注意事项。
- ,<br>如果在固件升级中发生错误,CD/USB接收机可能会无法使用。请务必在 。固件升级之前详细阅读下列步骤和注意事项
- 。……………………………………………………<br>关于CD/USB接收机的基本操作方法,请参照该机型的使用说明书。

#### 适用机型和固件版本

。升级程序可用于下列机型的固件版本

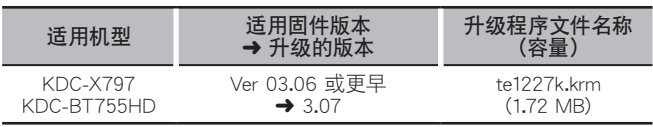

**( .....)**<br>• 关于固件版本的检查方法,请参照 "查阅固件版本" 。

#### 操作步骤

步骤1 下载固件文件,复制到USB存储器。

步骤2 升级固件。

重置CD/USB接收机。

步骤3 检查固件是否完成了升级。

#### 制作升级媒体

。使用电脑制作升级媒体

1. 按照升级的机型和固件版本, 下载对应的升级程序。

2. 将升级程序复制到USB存储器的最高层级。

- ۞<br>• 也可以将升级程序复制到含音响文件的装置中,然后使用该装置对固件升 。级
- 如果复制到一个文件夹内,升级将无法进行。
- 如果变更升级程序文件名称, 则无法进行升级。

### 查阅固件版本

- 1. 按下[SRC]按钮, 选择 "STANDBY" (待机状态)。
- 2. 按下[VOL]旋钮进入功能模式。
- 显示 "FUNCTION"。
- 3. 转动[VOL]旋钮,显示 "INITIAL SET", 然后按下[VOL]旋钮。
- 4. 转动[VOL]旋钮, 显示 "F/W UPDATE", 然后按下[VOL]旋钮。 在"F/W UP"的右侧显示当前的固件版本。

#### 注意事项

- 在升级之前, 请务必在安全地点停车。不要关闭发动机, 防止蓄电池的电 。量耗尽
- 升级时, 不要关闭发动机或CD/USB接收机的电源。 否则升级将无法正确 完成, CD/USB接收机可能无法使用。

### 固件升级步骤

- 1. 将升级程序媒体与CD/USB接收机连接。
- 2. 当播放音响文件或出现 "NO MUSIC" (无音乐) 的显示时, 按下[SRC]按钮, 选择 "STANDBY" (待机状态)。
- 3. 按下[VOL]旋钮进入功能模式。 显示 "FUNCTION"。
- 4. 转动[VOL]旋钮, 显示 "INITIAL SET", 然后按下[VOL]旋钮。
- 5. 转动[VOL]旋钮, 显示 "F/W UPDATE", 然后按下[VOL]旋钮。
- 6. 按下IVOLI旋钮。
- 7. 转动[VOL]旋钮, 显示 "YES" (是), 然后按下[VOL]旋钮。 升级开始, 并且显示 "UPDATING" (升级) 。升级应在 大约60秒钟 后结 束,并且在结束后显示"COMPLETED"(完成)。
- 8. 按下拆卸按钮拆卸面板。
- 9. 按下复位按钮。
- 。固件升级生效
- 10. 重新安装面板。
- 11. 参照 "查阅固件版本", 确认固件版本是否升级。

# {<del>}}</del><br>• 如果显示 "NO FILE" (没有文件)

- 。检查升级程序是否位于最高层级–
- 。检查升级程序文件名称是否对应升级的机型–